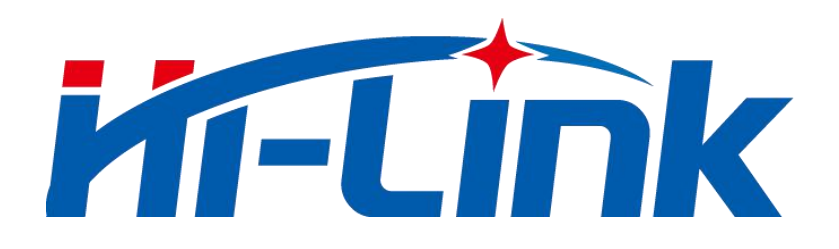

# **Shenzhen Hailingke Electronics Co., Ltd.**

# **HLK-LD2410BB**

**Human presence sensor module**

Serial communication protocol

<span id="page-0-0"></span>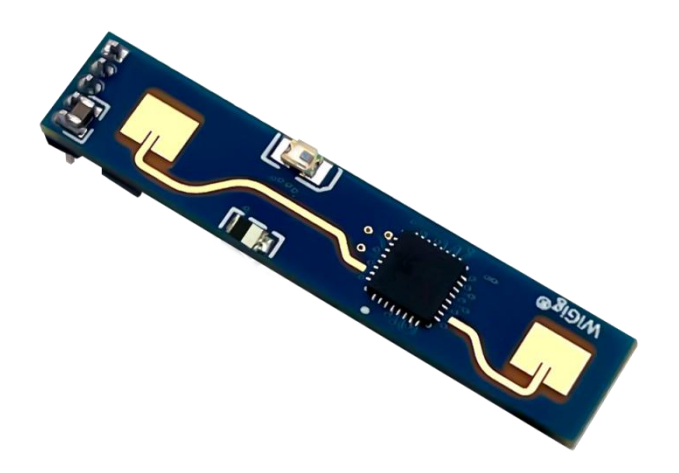

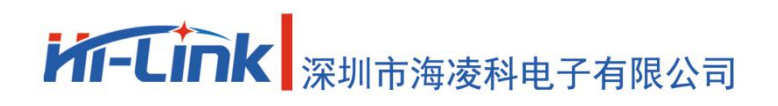

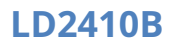

# **Table of contents**

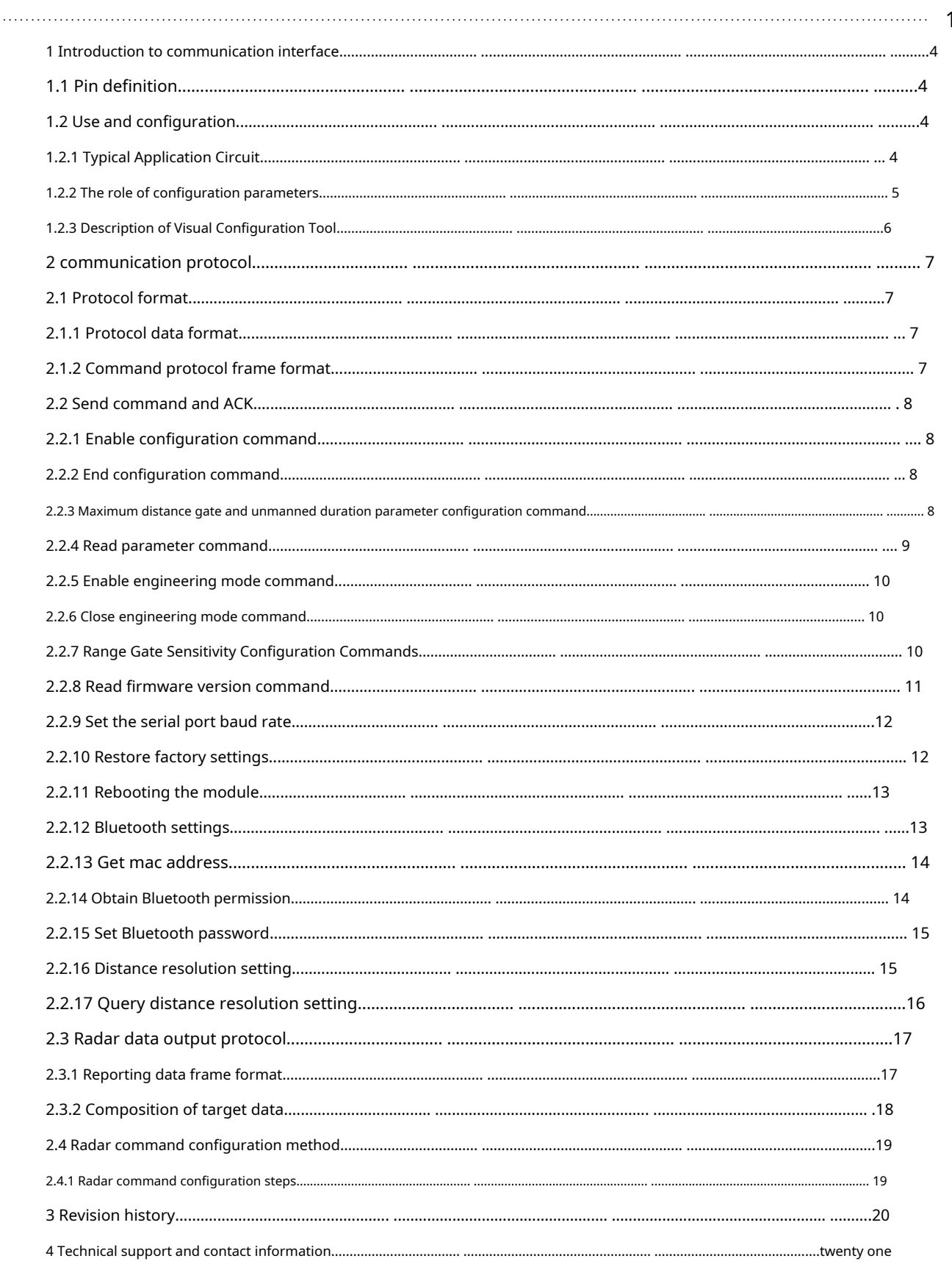

# chart index

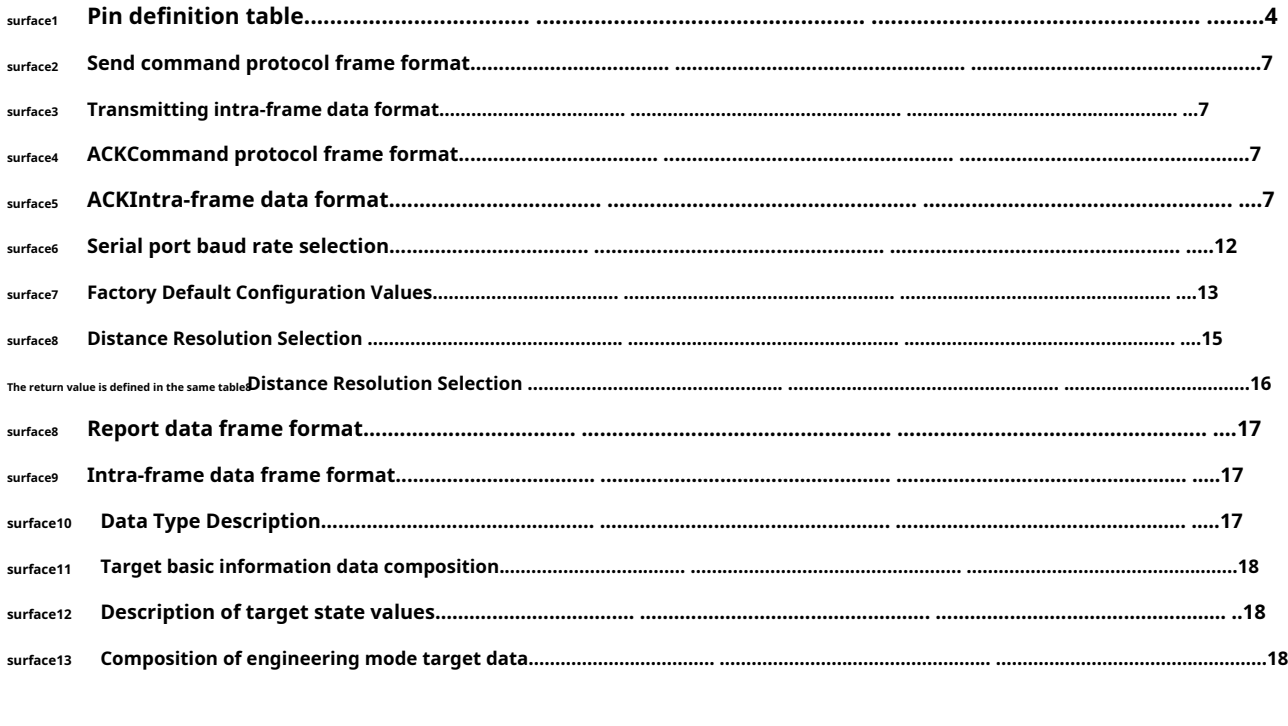

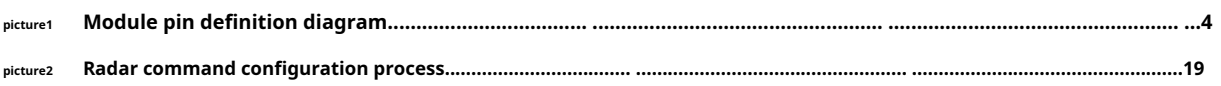

<span id="page-3-1"></span><span id="page-3-0"></span>**1 Introduction to communication interface**

# **1.1 Pin definition**

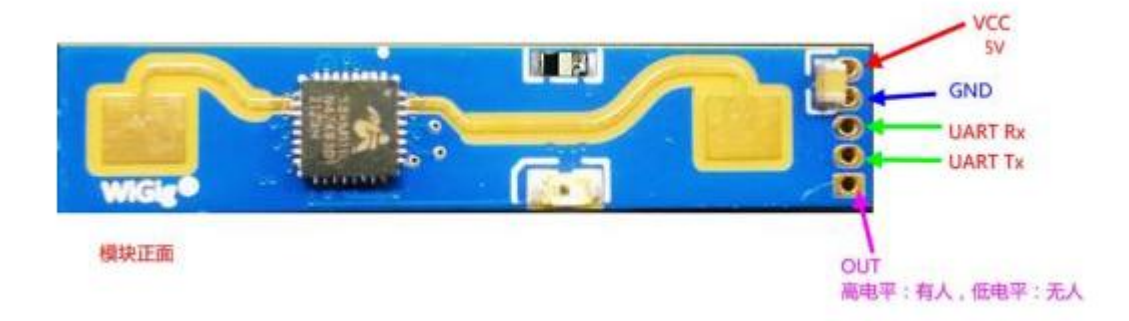

#### <span id="page-3-5"></span>**Figure 1 Module pin definition diagram**

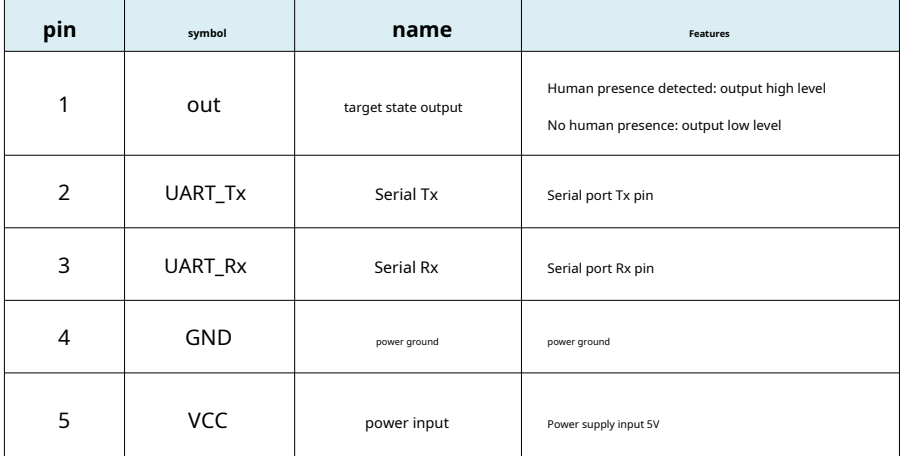

<span id="page-3-4"></span>**Table 1 Pin definition table**

## <span id="page-3-3"></span><span id="page-3-2"></span>**1.2 Use and configuration**

#### **1.2.1 Typical Application Circuit**

The LD2410B module directly outputs the detected target state through an IO pin (high level for someone, low level for no one), and can also output the detection result data

through the serial port according to the specified protocol. The serial port output data includes Target status and distance auxiliary information, etc., users can flexibly use according to

specific application scenarios.

The power supply voltage of the module is 5V, and the power supply capacity of the input power supply is required to be greater than 200mA.

The module IO output level is 3.3V. The default serial port baud rate is 256000, 1 stop bit, no parity bit.

#### **1.2.2 The role of configuration parameters**

<span id="page-4-0"></span>Users can modify the configuration parameters of the module through the serial port of LD2410B to meet different application requirements.

Configurable radar detection parameters include the following:

#### **The furthest detection distance**

Set the farthest detectable distance, only the human targets appearing within this farthest distance will be detected and the result will

be output. Set it in units of distance gates, each distance gate is 0.75m.

Including the longest distance door for motion detection and the longest distance door for static detection, the range can be set from 1 to 8. For example, if the longest distance door is set to 2, only when there is a human body within 1.5m can it be effectively detected and the result output.

#### **sensitivity**

Only when the detected target energy value (range 0-100) is greater than the sensitivity value will it be determined that the target exists, otherwise it will be ignored.

The sensitivity value can be set from 0 to 100. Sensitivity can be set independently for each range gate, which can precisely adjust the detection in different distance

ranges, local accurate detection or filter interference sources in specific areas.

In addition, if the sensitivity of a range gate is set to 100, the effect of not recognizing the target under this range gate can be achieved. For example, if the sensitivities of range gate 3 and range gate 4 are set to 20, and the sensitivities of other range gates are set to 100, then only the human body within the range of 2.25-3.75m from the module can be detected.

#### **Duration of no one**

When the radar outputs the results from someone to no one, it will report people for a period of time. If there is no one in the radar test range during this time period, the radar will report no one; if the radar detects people during this time period, it will be refreshed. This time, in seconds. It is equivalent to the unoccupied delay time. After the person leaves, the output state will be unoccupied only after keeping no one for more than this duration.

#### <span id="page-5-0"></span>**1.2.3 Description of Visual Configuration Tool**

In order to facilitate users to quickly and efficiently test and configure the module, a PC-side PC configuration tool is provided. Users can use this tool software to connect to the serial port of the module, read and configure the parameters of the module, and also receive the detection results reported by the module. Data, and realtime visual display, which greatly facilitates the use of users.

#### **How to use the upper computer tools:**

1. Correctly connect the module serial port with the USB to serial port tool;

2. Select the corresponding serial port number in the upper computer tool, set the baud rate to 256000, select the engineering mode, and click to connect the device;

3. After the connection is successful, click the start button, and the graphical interface on the right will display the test results and data;

4. After connecting, when the start button is not clicked, or click stop after starting, the mode parameter information can be read or set;

Note: After clicking start, the parameters cannot be read and configured, and the configuration can only be performed after stopping.

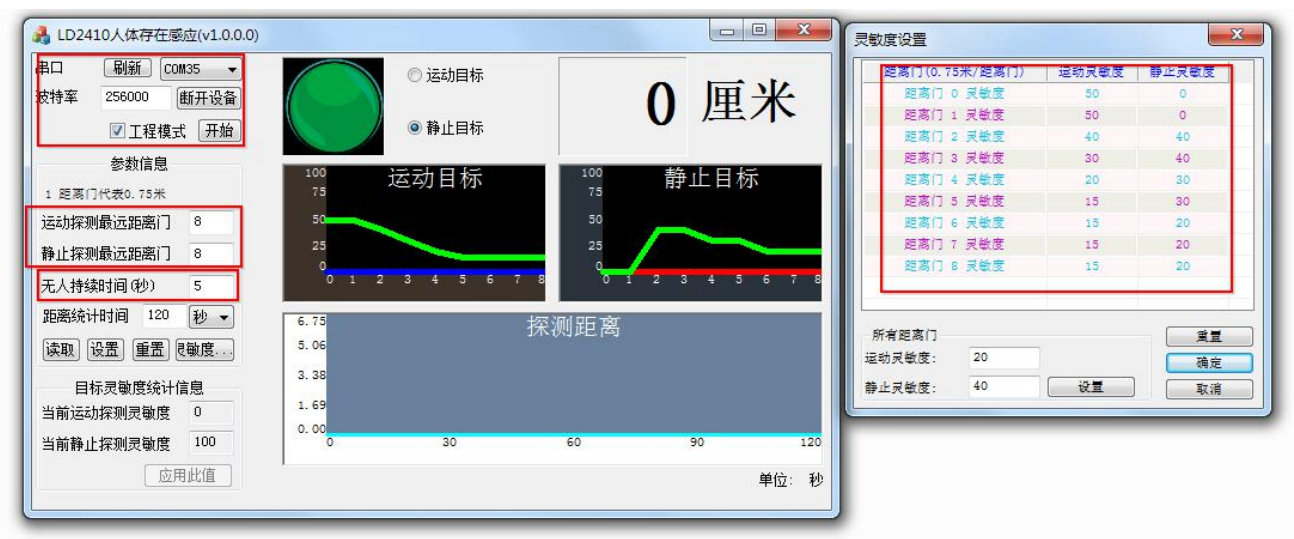

The interface and common functions of the upper computer tool are as follows:

The ball is the output indicator of the target state: red represents a man-made moving target, and purple represents a man-made stationary target;

Green means no one

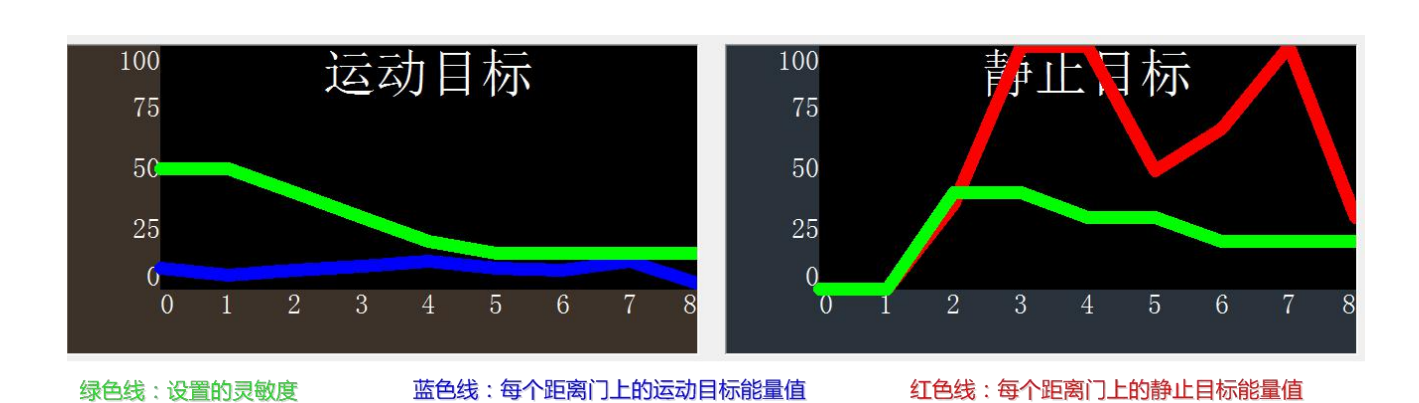

# <span id="page-6-0"></span>**2 letter of agreement**

This communication protocol is mainly used by users who need to do secondary development without visualization tools.LD2410Bvia the serial port (TTLlevel) to communicate with

the outside world. The data output and parameter configuration commands of the radar are carried out under this agreement. The default baud rate of the radar serial port is256000,1

Stop bit, no parity bit.

# <span id="page-6-1"></span>**2.1 Protocol format**

# <span id="page-6-2"></span>**2.1.1 Protocol data format**

<span id="page-6-3"></span>LD2410BThe serial port data communication of the device uses little endian format, and all the data in the following table are in hexadecimal.

#### **2.1.2 Command protocol frame format**

Protocol-defined radar configuration commands andACKThe command format is as shown in the table1to table4shown.

#### <span id="page-6-4"></span>**Table 2 Send command protocol frame format**

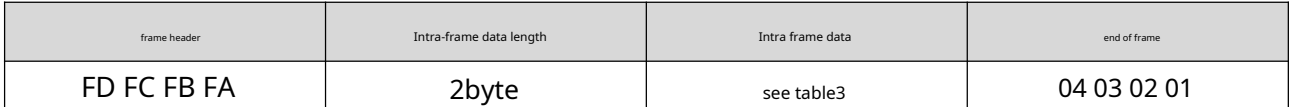

### <span id="page-6-5"></span>**Table 3 Send data format in the frame**

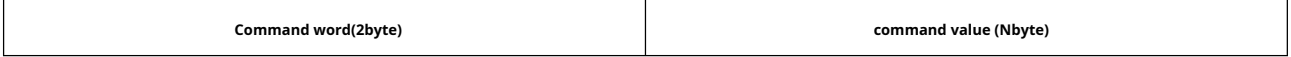

#### <span id="page-6-6"></span>**Table 4 ACK command protocol frame format**

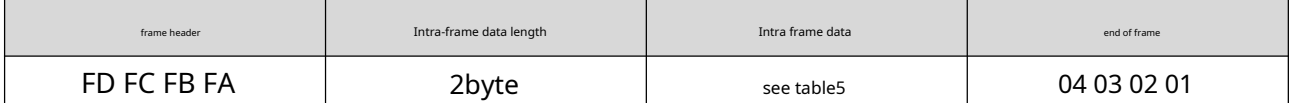

#### <span id="page-6-7"></span>**Table 5 ACK frame data format**

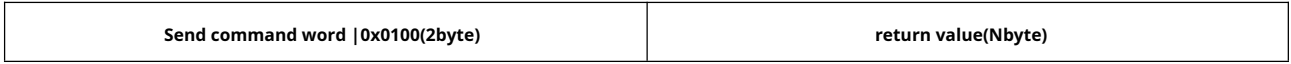

# <span id="page-7-0"></span>**2.2 Send command and ACK**

#### <span id="page-7-1"></span>**2.2.1 Enable configuration command**

Any other command issued to the radar must be executed after this command is issued, otherwise it will be invalid.

Command word:0x00FF

Command value:0x0001

# return value:2byteACKstate(0success,1fail) +2byte protocol version (0x0001) +2Byte buffer size (0x0040)

# send data:

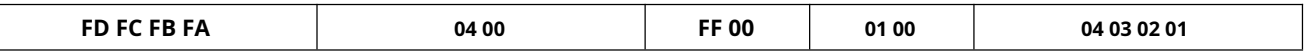

## radarACK(success):

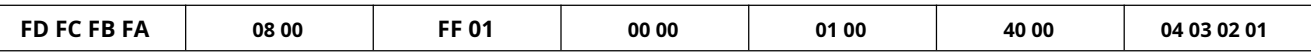

#### <span id="page-7-2"></span>**2.2.2 End configuration command**

End the configuration command, and the radar will resume working mode after execution. If you need to send other commands again, you need to send the enable configuration command first.

Command word:0x00FE

Command value: none

# return value:2byteACKstate(0success,1fail)

send data:

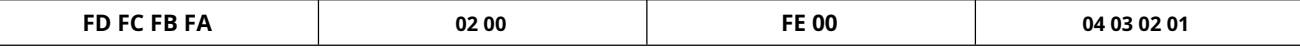

radarACK(success):

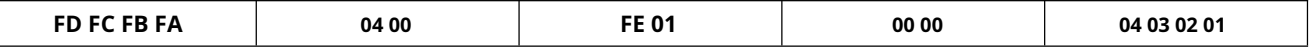

#### <span id="page-7-3"></span>**2.2.3 Maximum distance gate and unmanned duration parameter configuration command**

This command sets the radar maximum detection range gate (moving & stationary) (configuration range2~8), and the unoccupied duration parameter (configurable range0~65535

Second). For specific parameters, please refer to the table5- 5. This configuration value will not be lost when power off.

Command word:0x0060

Command value:2byte max motion distance gate word +4byte max motion distance gate parameter +2Byte Maximum Static Distance Gate Word +4Character

Knot maximum static distance gate parameter +2byte no duration word +4byte no-duration parameter

# return value:2byteACKstate(0success,1fail)

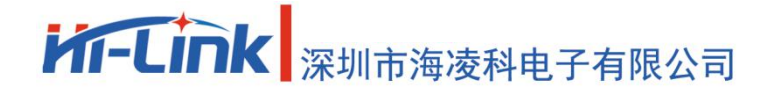

0x0060protocol parameter word

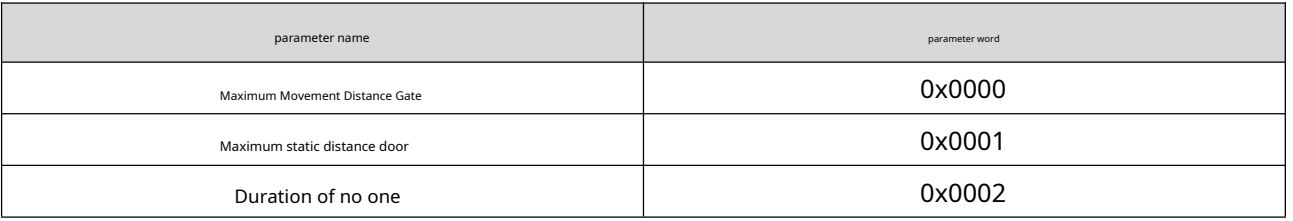

Sending Data: Maximum Range Gate8(motion & stillness), unoccupied duration5Second

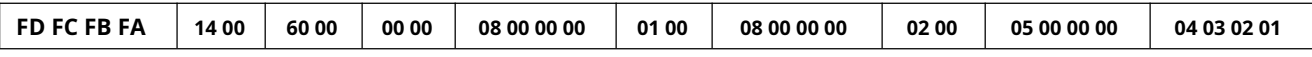

# radarACK(success):

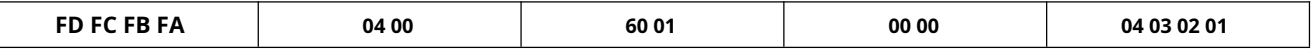

#### <span id="page-8-0"></span>**2.2.4 Read parameter command**

This command can read the current configuration parameters of the radar.

Command word:0x0061

#### Command value: none

return value:2byteACKstate(0success,1fail) + head(0xAA) + maximum distance gateN(0x08) +Configure maximum motion distance gate + configure maximum rest distance gate + distance gate0motion sensitivity (1bytes) + ... + range gateN motion sensitivity (1bytes) + range gate0static sensitivity1bytes) + ... + range gateNstatic sensitivity (1byte)

+ Unoccupied Duration (2byte)

# send data:

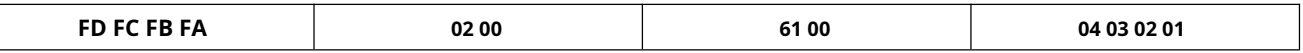

radarACK:( success, max distance gate8, configure the motion range gate8, the rest distance gate8,0~8motion sensitivity20, 0~8 static sensitivity25, the duration of no one5Second)

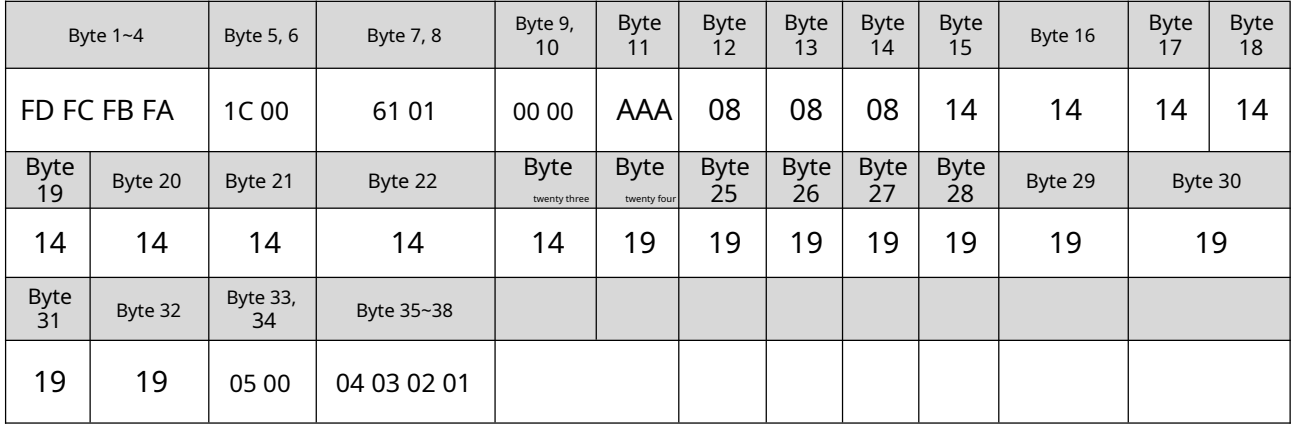

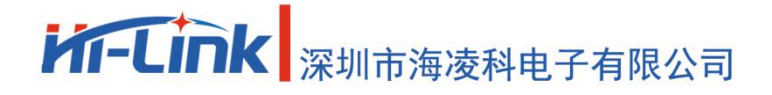

#### <span id="page-9-0"></span>**2.2.5 Enable engineering mode command**

This command turns on the radar engineering mode. After turning on the engineering mode, the energy value of each range gate will be added to the data reported by the radar. For the detailed format, please refer to2.3.2tar

data [composition . After the module is powered](#page-16-5) on, the engineering mode is disabled by default, and this configuration value will be lost when the module is powered off.

#### Command word:0x0062

Command value: none

# return value:2byteACKstate(0success,1fail)

# send data:

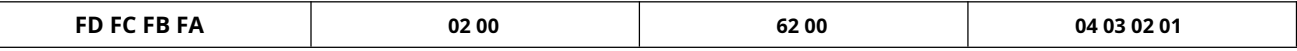

#### radarACK(success):

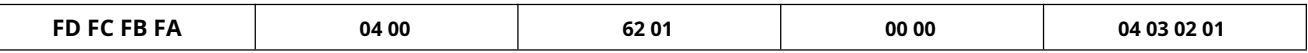

#### <span id="page-9-1"></span>**2.2.6 Close engineering mode command**

This command turns off radar engineering mode. After closing, please refer to the radar reporting data format2.3.2target data composition

#### Command word:0x0063

Command value: none

# return value:2byteACKstate(0success,1fail)

## send data:

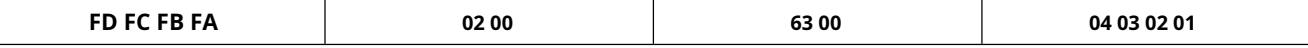

radarACK(success):

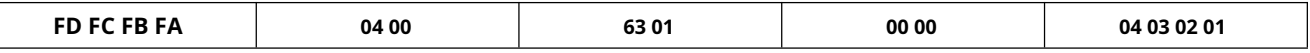

#### <span id="page-9-2"></span>**2.2.7 Range Gate Sensitivity Configuration Command**

This command configures the sensitivity of the range gate, and the configured value will not be lost when the power is turned off. It not only supports the individual configuration of each range gate, but also

supports the simultaneous configuration of all range gates to a unified value. If you set all range gate sensitivities to the same value at the same time, you need to set the range gate value to0xFFFF.

Command word:0x0064

Command value:2byte distance gate word +4byte distance gate +2byte motion sensitivity word +4byte motion sensitivity value +2byte static

Sensitivity word +4byte static sensitivity value

# return value:2byteACKstate(0success,1fail)

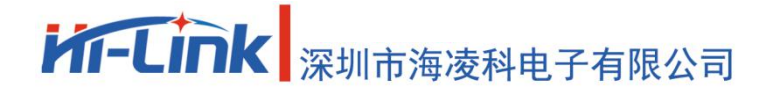

0x0064protocol parameter word

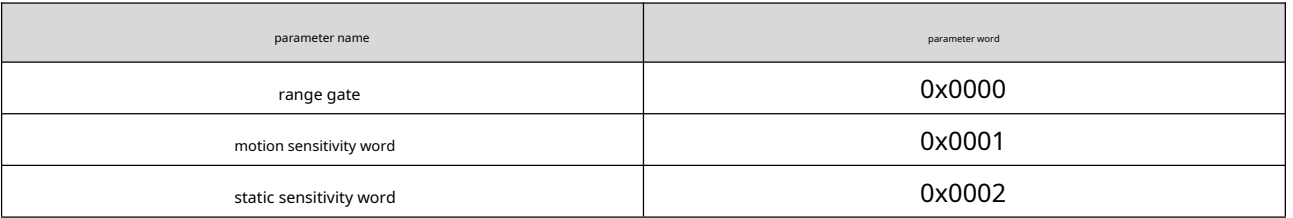

Send data: configure range gate3motion sensitivity40, static sensitivity40

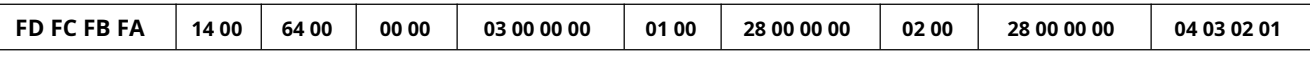

# radarACK(success):

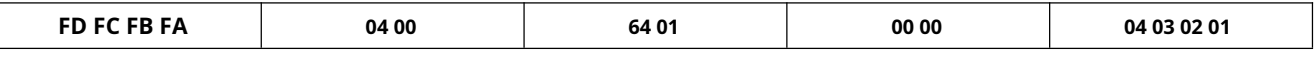

Send Data: Configure motion sensitivity for all range gates40, static sensitivity40

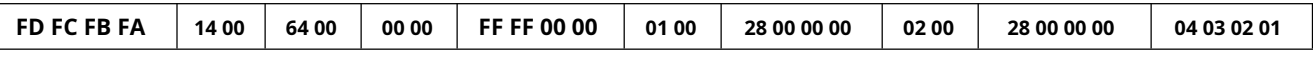

# radarACK(success):

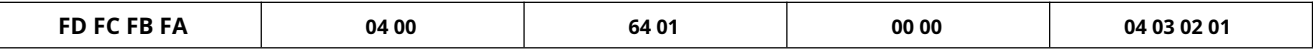

<span id="page-10-0"></span>**2.2.8 Read firmware version command**

This command reads the radar firmware version information.

Command word:0x00A0

Command value: none

return value:2byteACKstate(0success,1fail) +2byte firmware type (0x0001) +2byte major version number +4byte times

version number

# send data:

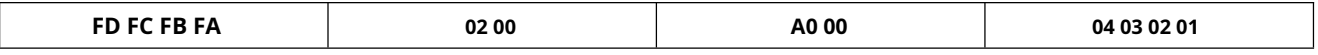

radarACK(success):

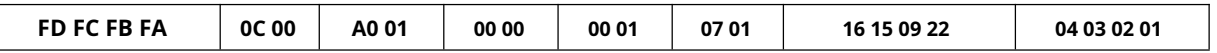

The corresponding version number isV1.07.22091615

#### <span id="page-11-0"></span>**2.2.9 Set the serial port baud rate**

This command is used to set the baud rate of the serial port of the module. The configuration value will not be lost when the power is off, and the configuration value will take effect after restarting the module.

Command word:0x00A1

Command value:2byte baud rate selection index

# return value:2byteACKstate(0success,1fail)

<span id="page-11-2"></span>**Table 6 Serial port baud rate selection**

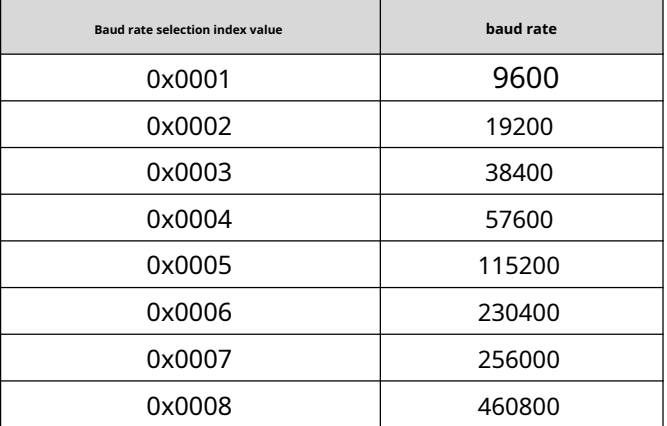

The factory default is0x0007,Right now256000

# send data:

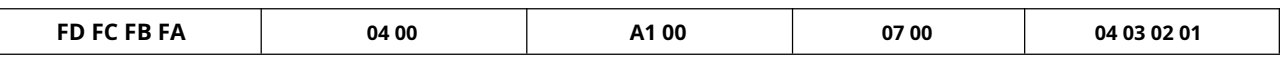

radarACK(success):

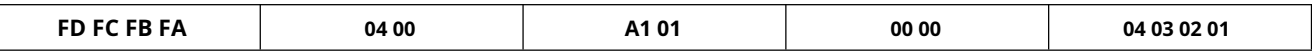

#### <span id="page-11-1"></span>**2.2.10 Restore factory settings**

This command is used to restore all configuration values to unfactory values, and the configuration values will take effect after restarting the module.

Command word:0x00A2

Command value: none

return value:2byteACKstate(0success,1fail)

send data:

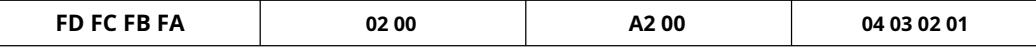

radarACK(success):

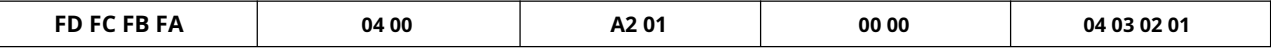

# **M-Link** 深圳市海凌科电子有限公司

The factory default configuration values are as follows:

#### <span id="page-12-2"></span>**Table 7 Factory Default Configuration Values**

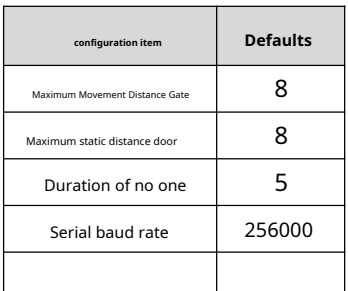

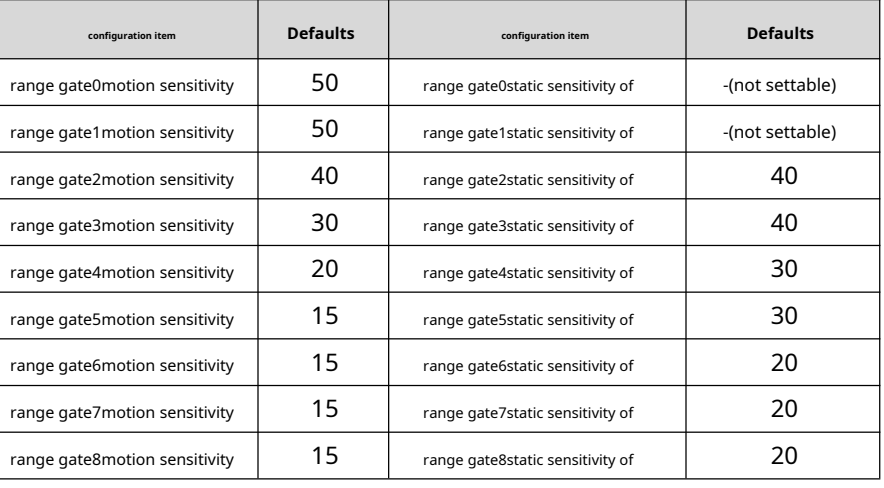

#### <span id="page-12-0"></span>**2.2.11 Restart the module**

After receiving this command, the module will automatically restart after sending the response.

Command word:0x00A3

Command value: none

# return value:2byteACKstate(0success,1fail)

send data:

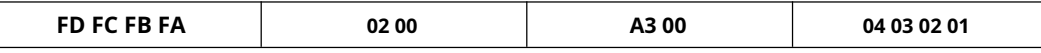

radarACK(success):

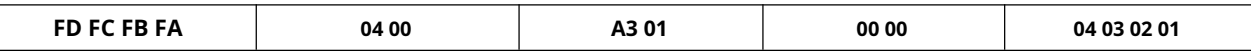

# <span id="page-12-1"></span>**2.2.12 Bluetooth settings**

This command is used to control the bluetooth on or off, the bluetooth function of the module is turned on by default

After receiving this command, the function will take effect after restarting

Command word:0x00A4

Command value:0x0100turn on bluetooth0x0000turn off bluetooth

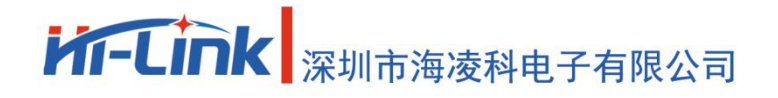

**LD2410B**

# return value:2byteACKstate(0success,1fail)

## Send data: (turn on bluetooth)

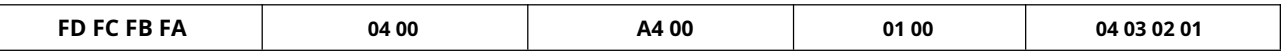

#### radarACK(success):

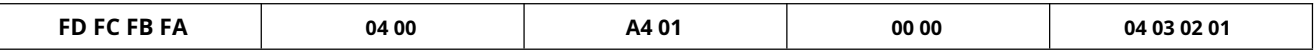

## <span id="page-13-0"></span>**2.2.13 Get mac address**

This command is used to queryMACaddress

Command word:0x00A5

Command value:0x0001

# return value:2byteACKstate(0success,1fail) +1byte fixed type (0x00)+3byteMACaddress (address is big-endian

sequence)

# send data:

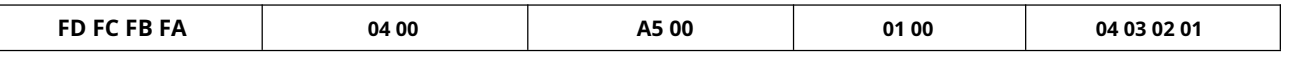

radarACK(success):

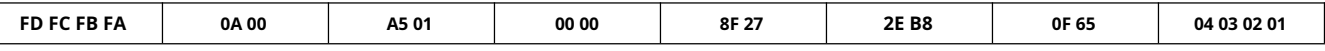

Inquiredmacaddress is:8F 27 2E B8 0F 65

#### <span id="page-13-1"></span>**2.2.14 Obtain Bluetooth permission**

This command is used to obtain Bluetooth permission, and can be used after successful acquisitionappObtain device information and debugging parameters via Bluetooth

Command word:0x00A8

Command value:6bytes of password value (per2byte little endian)

# return value:2byteACKstate(0success,1fail)

The default password is "HiLink", then the corresponding value is0x4869(hi)0x4c69(Li)0x6e6b(nk)

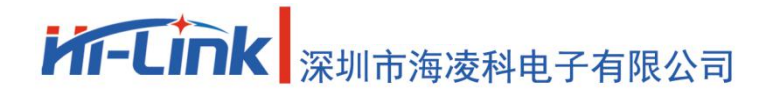

**LD2410B**

send data:

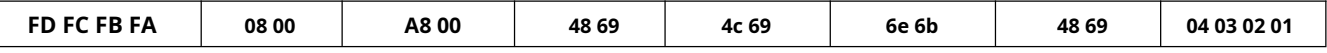

radarACK(success):

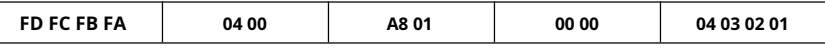

Note: This response only responds to Bluetooth, not to the serial port

#### <span id="page-14-0"></span>**2.2.15 Set Bluetooth password**

This command is used to set the password for Bluetooth control

#### Command word:0x00A9

Command value:6bytes of password value (each byte is little-endian)

# return value:2byteACKstate(0success,1fail)

send data:

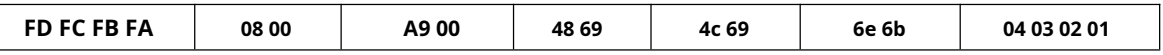

radarACK(success):

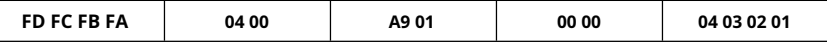

#### <span id="page-14-1"></span>**2.2.16 Distance resolution setting**

Set the distance resolution of the module, that is, how far each distance gate represents. The configuration value will not be lost when the power is turned off, and the configuration value will take effect after restartin

It can be configured as 0.75m or 0.2m for each range gate, and the maximum number of supported range gates is 8.

Command word:0x00AA

Command value:2byte distance resolution selection index

# return value:2byteACKstate(0success,1fail)

<span id="page-14-2"></span>**Table 8 Selection of distance resol** 

**Distance resolution selection index value Range resolution (distance represented by each range gate)**

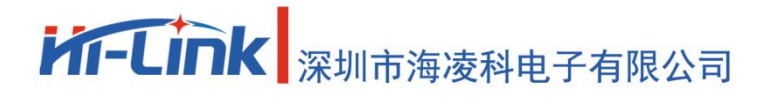

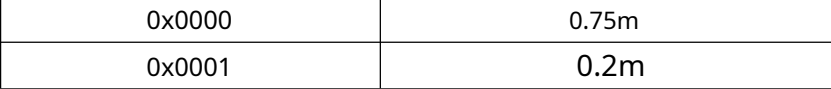

The factory default is0x0001,Right now0.75m

send data:

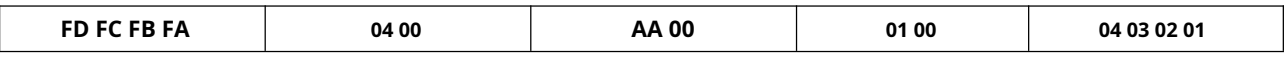

radarACK(success):

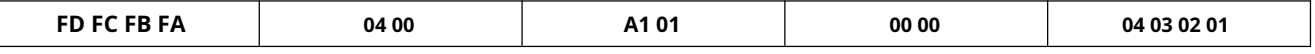

<span id="page-15-0"></span>**2.2.17 Query distance resolution setting**

Query the current range resolution setting of the module, that is, how far each range gate represents.

Command word:0x00AB

Command value: none

return value:2byteACKstate(0success,1fail) +2byte distance resolution selection index

<span id="page-15-1"></span>The return value is defined the same as**Table 8 Selection of distance resolution**

send data:

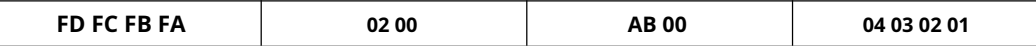

radarACK(success):

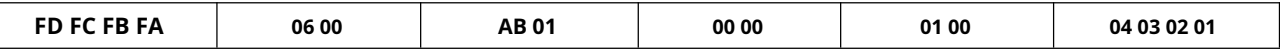

The distance resolution representing the current setting is0.2m

# <span id="page-16-0"></span>**2.3 Radar data output protocol**

LD2410BThe radar detection results are output through the serial port, and the basic information of the target is output by default, including target status, motion energy value, rest energy value, motion distance, rest distance and other information. If the radar is configured as engineering mode, the radar will additionally output the energy value of each range gate (moving & static). The radar data is output according to the specified frame format.

# <span id="page-16-1"></span>**2.3.1 Report data frame format**

The radar report message frame format defined by the protocol is shown in the table8and table9shown. In normal working mode and engineering mode, the definition of the reported data type

value is shown in the table10shown.

<span id="page-16-2"></span>**Table 8 Reporting data frame format**

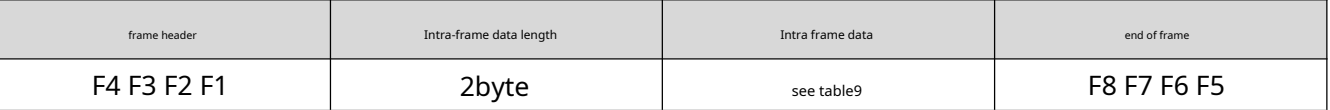

#### <span id="page-16-3"></span>**Table 9 Intra-frame data frame format**

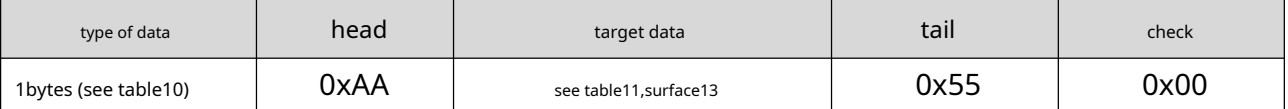

#### <span id="page-16-4"></span>**Table 10 Data Type Description**

<span id="page-16-5"></span>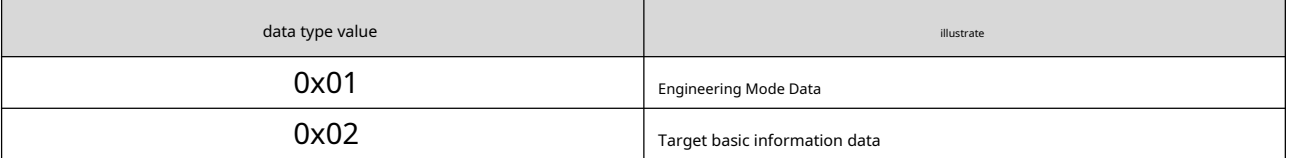

#### <span id="page-17-0"></span>**2.3.2 Composition of target data**

The target data content reported by the radar will change according to the working mode of the radar. In normal working mode, the radar outputs the basic information data of the target by

default; when configured in engineering mode, the radar will add the energy value information of each range gate after the basic information data of the target. Therefore, the basic information of the target

will always be output in the data reported by the radar, while the energy value information of the range gate needs to be enabled by the command before it can be output.

In normal working mode, the target data reported by the radar consists of the following table11As shown, the definition of the target state value is shown in the table12shown. The composition of

the target data frame in engineering mode is shown in the table13As shown, some data are added to the data reported in the normal working mode.

**Table 11 Composition of target basic information data**

<span id="page-17-1"></span>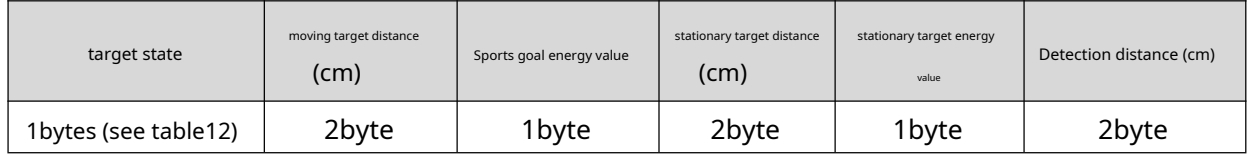

<span id="page-17-2"></span>**Table 12 Description of target state value**

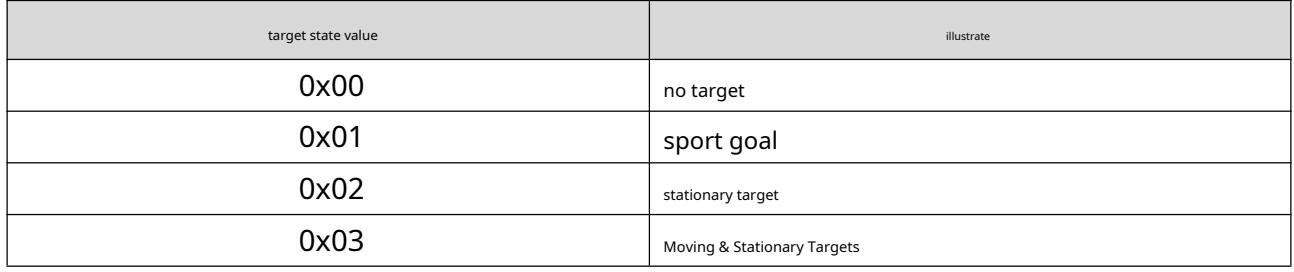

**Table 13 Composition of engineering mode target data**

<span id="page-17-3"></span>Add the following data after the target basic information data in Table 11

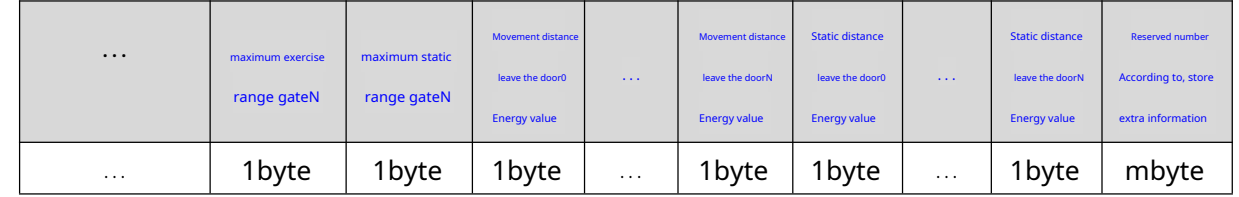

#### **Report data instance:**

Report data in normal working mode:

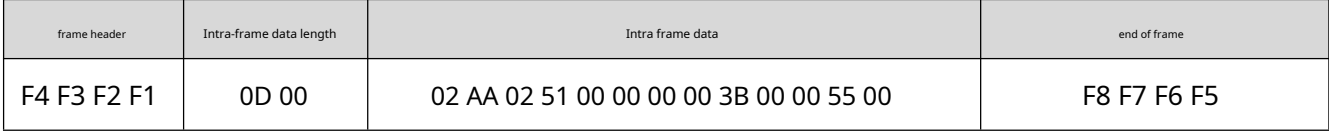

Report data in engineering mode:

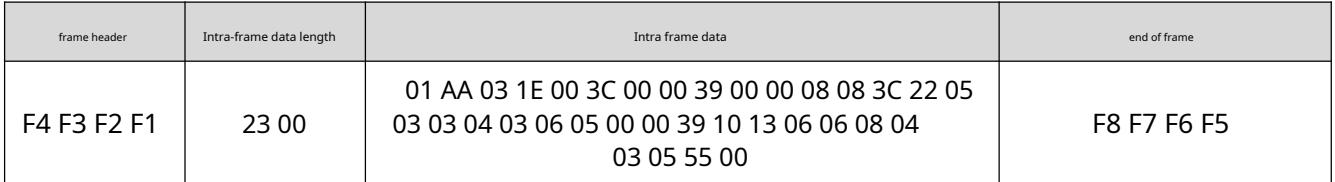

<span id="page-18-0"></span>**2.4 Radar command configuration method**

#### <span id="page-18-1"></span>**2.4.1 Radar command configuration steps**

LD2410BThe process of the radar executing a configuration command includes the host computer "send command" and the radar "reply command".ACK"Two links. If the radar

does not haveACKreply or replyACKIf it fails, it means that the radar failed to execute the configuration command.

As mentioned before, before sending any other commands to the radar, the developer needs to send the "enable configuration" command first, and then send the configuration command within the specified time. After the command configuration is completed, send the "End Configuration" command to inform the radar that the configuration has ended.

For example, if you want to read the radar configuration parameters, first the host computer sends the "enable configuration" command;ACKAfter success, send the "read parameter" command; wait for the radar to be receivedACKAfter success, finally send the "end configuration" command; wait for the radarACKAfter success, it indicates that the complete read parameter action is over.

> 开始 发送"使能命令配置"命令 收到雷达ACK成功 **YFS** 发送命令 (可多条) 收到雷达ACK成功 VO YES "结束命令配置"命令 发送 收到雷达ACK成功 **NC** YES 结束

The radar command configuration process is shown in the figure below.

<span id="page-18-2"></span>**picture2Radar command configuration process**

# <span id="page-19-0"></span>**3 Revision History**

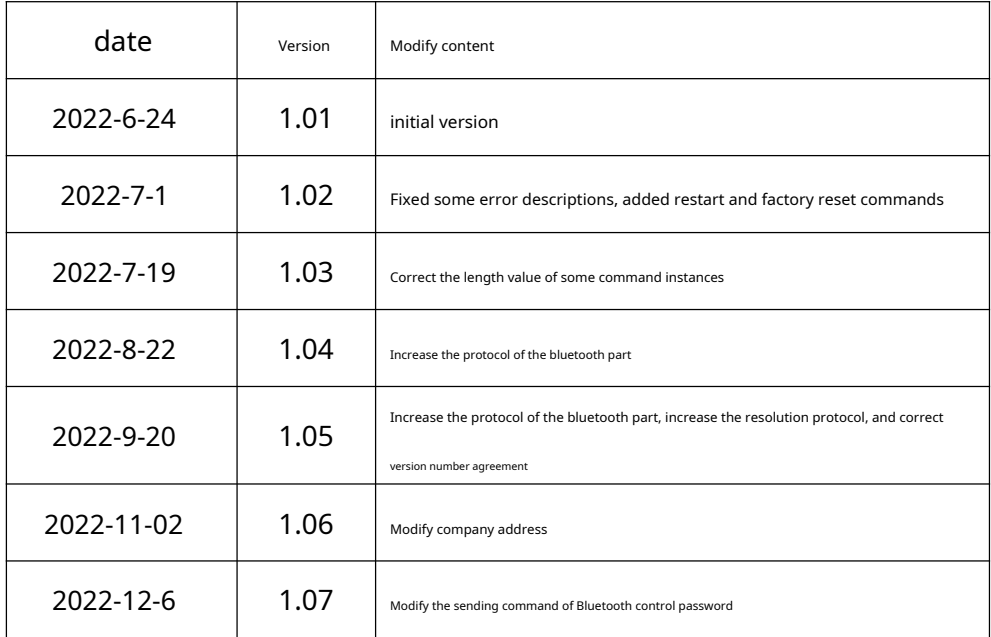

<span id="page-20-0"></span>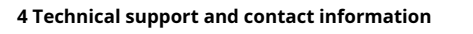

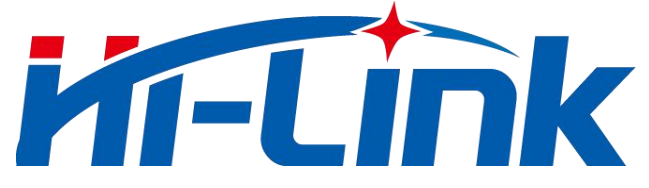

# **Shenzhen Hailingke Electronics Co., Ltd.**

Address: 1705, Floor 17, Building E, Xinghe World, Minle Community, Minzhi Street, Longhua

District, Shenzhen Tel: 0755-23152658/83575155

URL:w[ww.hlktech.com](http://www.hlktech.com)

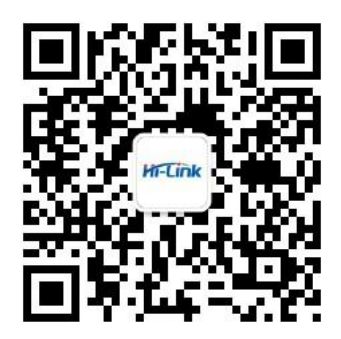